## *DeltaVision*

## **Where can I check the exact version of Excel ?**

To check the Version from Excel 2016 start Excel an click on *File / Account*. On the right side you see the office main version. In the scrrenshot it is *2016.* Below you find the exact version. In the screenshot it is *1707 (Build 8326.2096)*

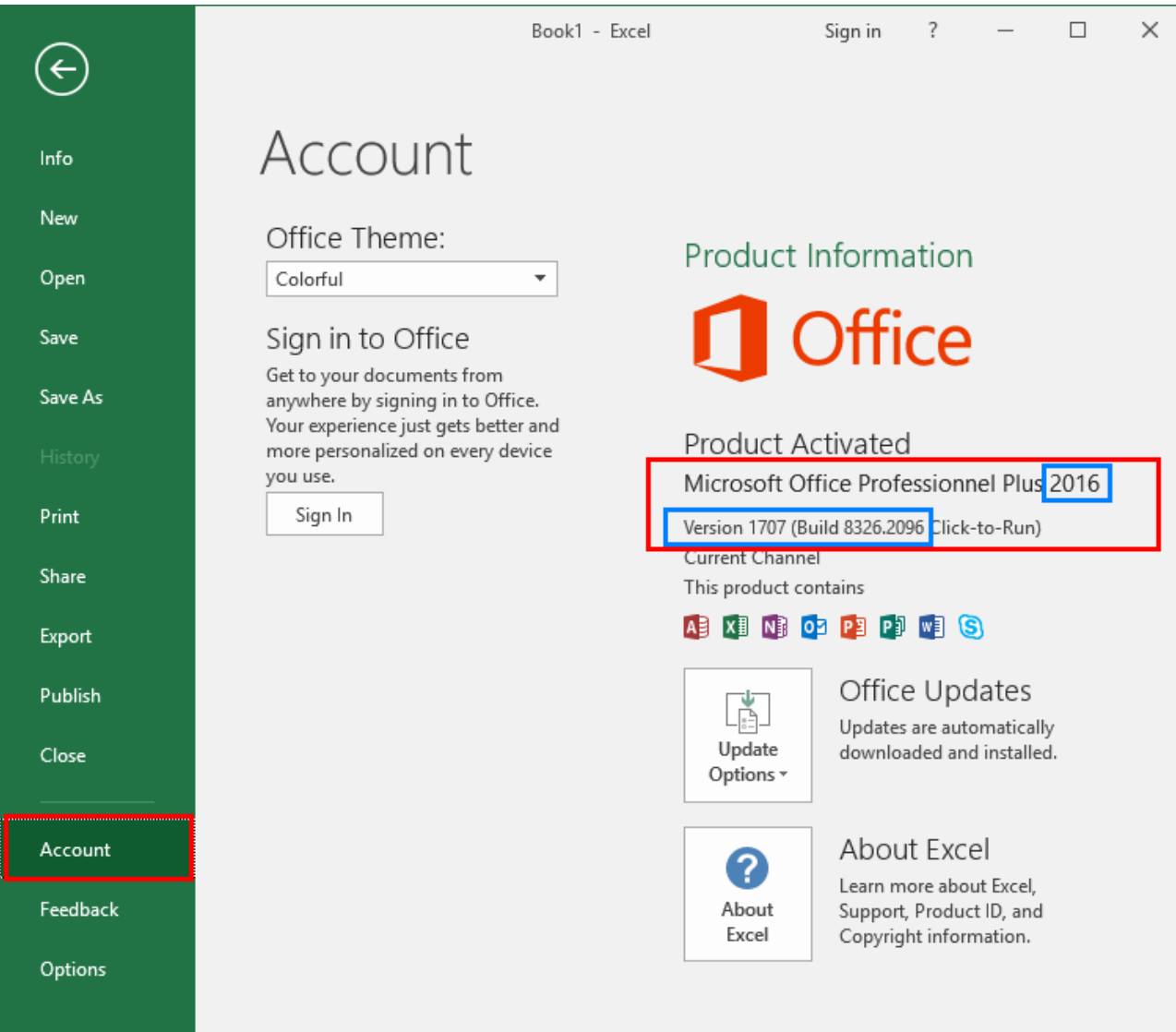